### 數位公民素養

### 善用數位資源、打造效率人生

**deediao** 

### 又是另一個資訊研習嗎?

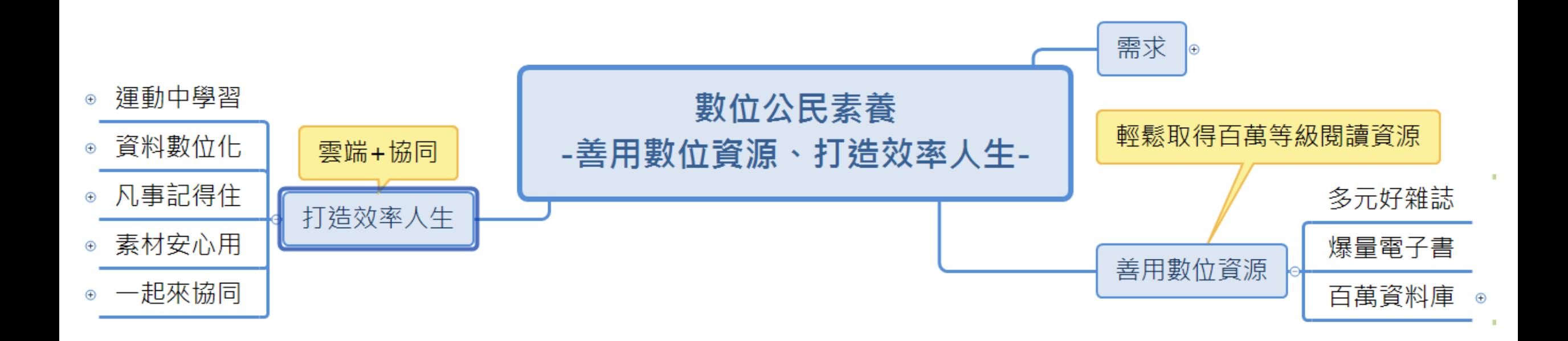

### 兩個待退老師的故事

等一下我們找冷氣比較涼的地方坐,都要退休了,這個 沒上沒關係啦!

.

.

.

一個小時後,年輕人,啊!你那個講義還有嗎?看起來好 像蠻實用的……

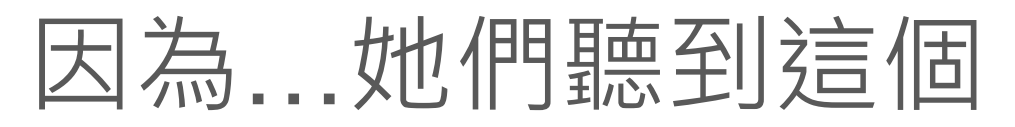

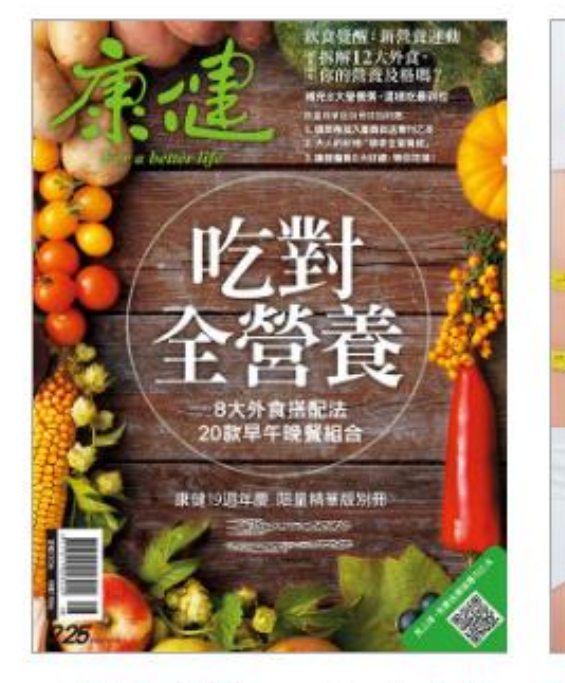

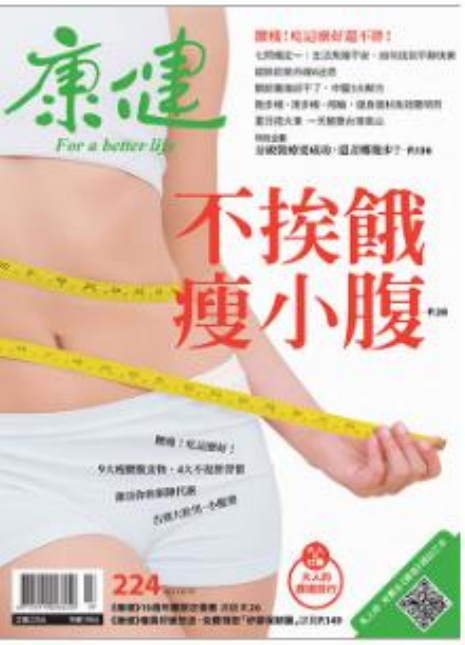

#### 吃對全營養 8大外食搭 配法●18款早午晚餐…

期數: 225 出版日期: 2017/08

#### 不挨餓瘦小腹

期數: 224 出版日期: 2017/07 熟齡照顧就醫指南

(益)

For a better life

**お家 市都 市る 出用**<br>→次解決開催者後交易的不安

**ANGE AND RESERVES AND ARREST** 

HOR-HALLOUR.

**URBERY GENERALDE** 

**REG-10 FREE-BREEKS** 

**ALLE AND MANUFACTURERS** 

max 有益的转化 · 法国际试验

期數: 223 出版日期: 2017/05 期數: 222 出版日期: 2017/05

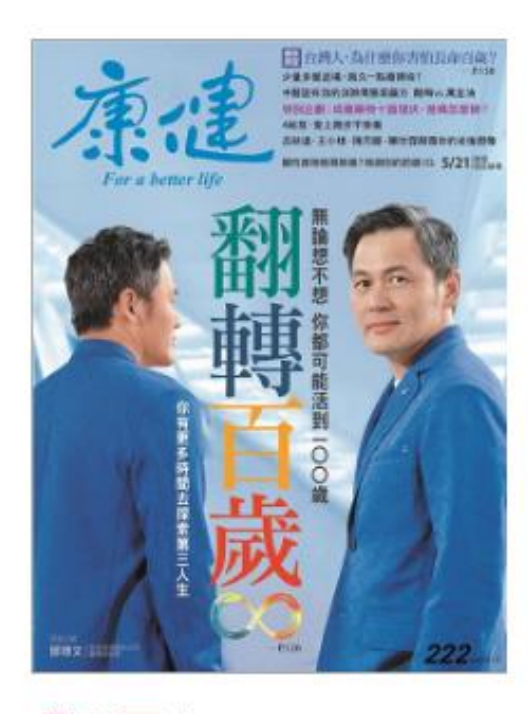

翻轉百歲

## 善用數位資源(圖書館篇)

### 電子書(雜誌)

資料庫

# 課前準備

- 1. Chrome瀏覽器
- 2. 耳機(以後可以買有麥克風的)
- 3. 身份證字號
- 4. 電子郵件
- 5. 通訊電話與住址
- 6. 分組

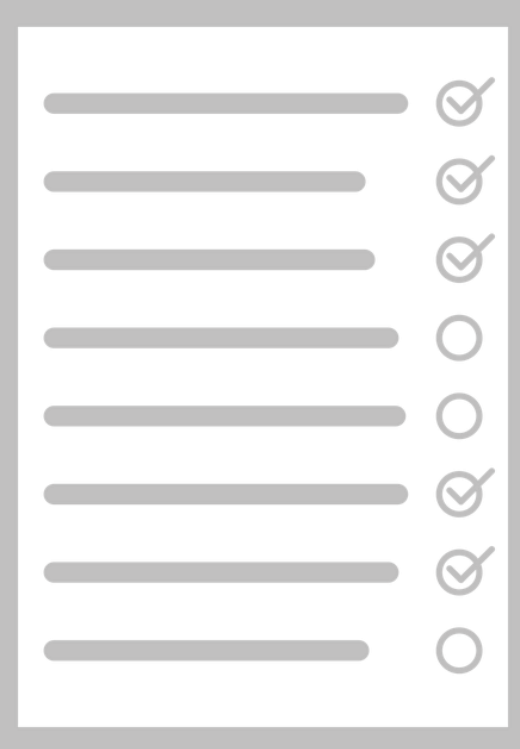

# 實作前請注意

- 統一用Chrome瀏覽器。
- 由老師介紹的路徑前進 ( 老師會提供連結, 用右鍵開新分頁來開啟 連結。)
- 在PDF檔案連結時請用右鍵

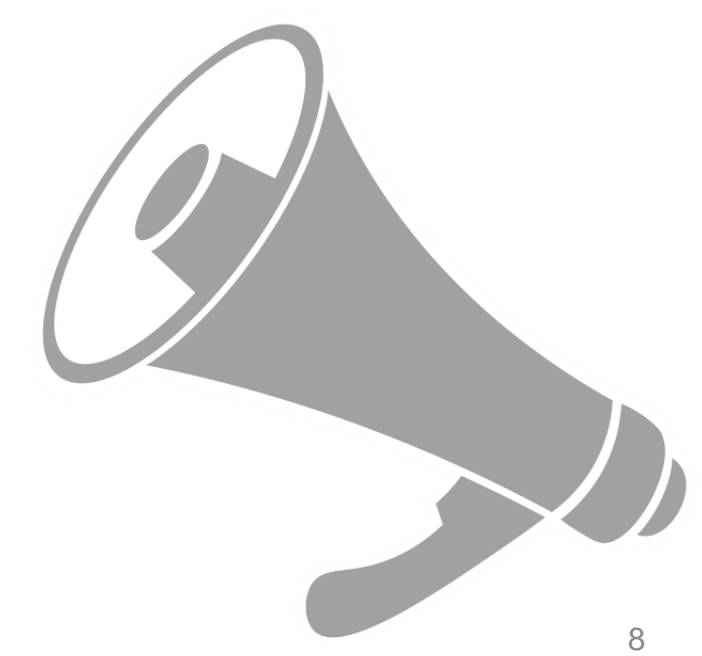

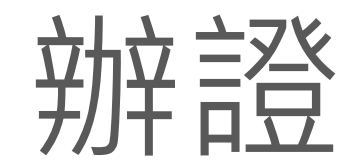

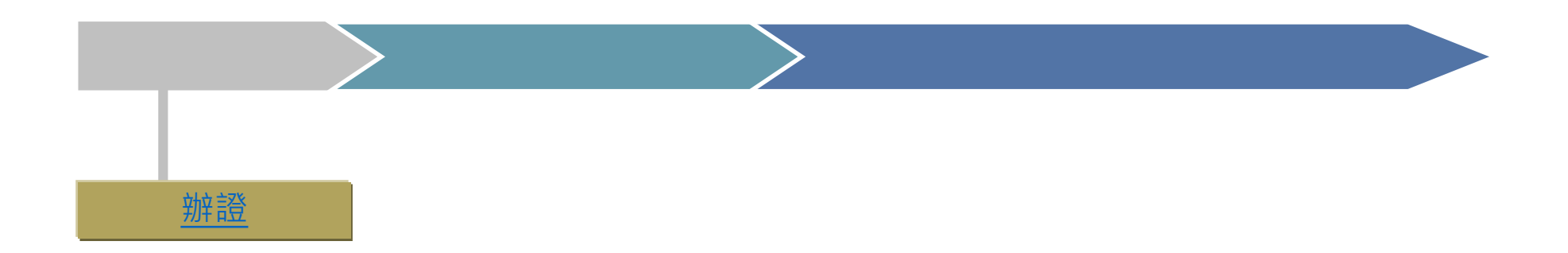

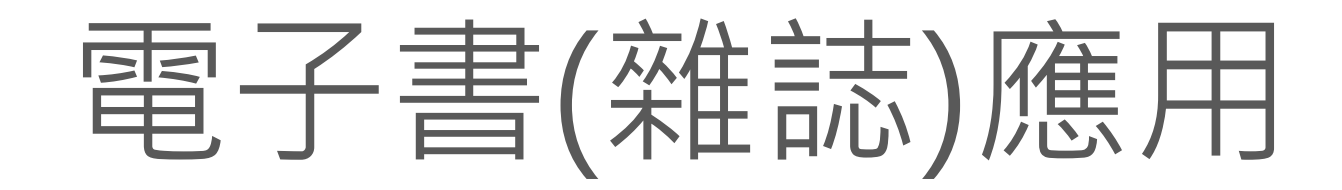

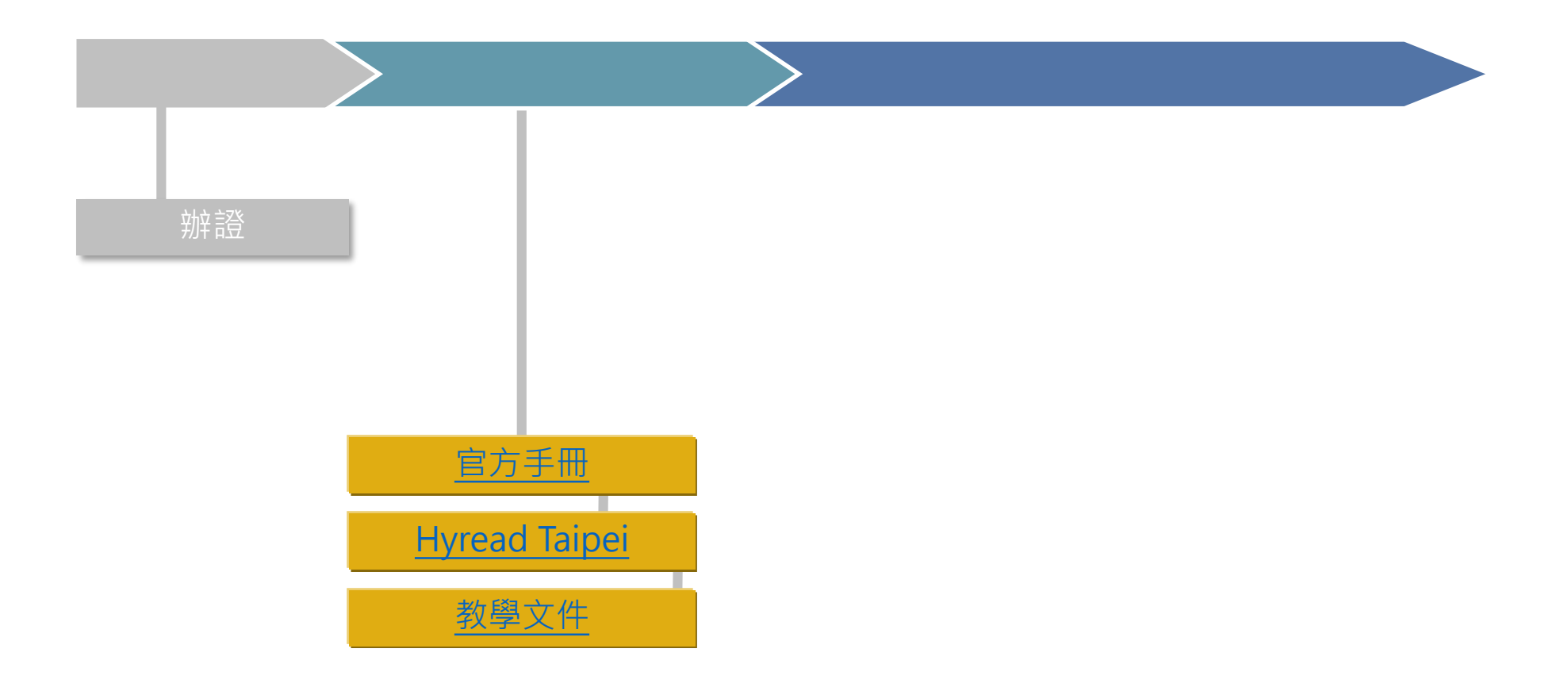

## 推薦好資源

## 電子書與雜誌(家中有K12以下孩子)

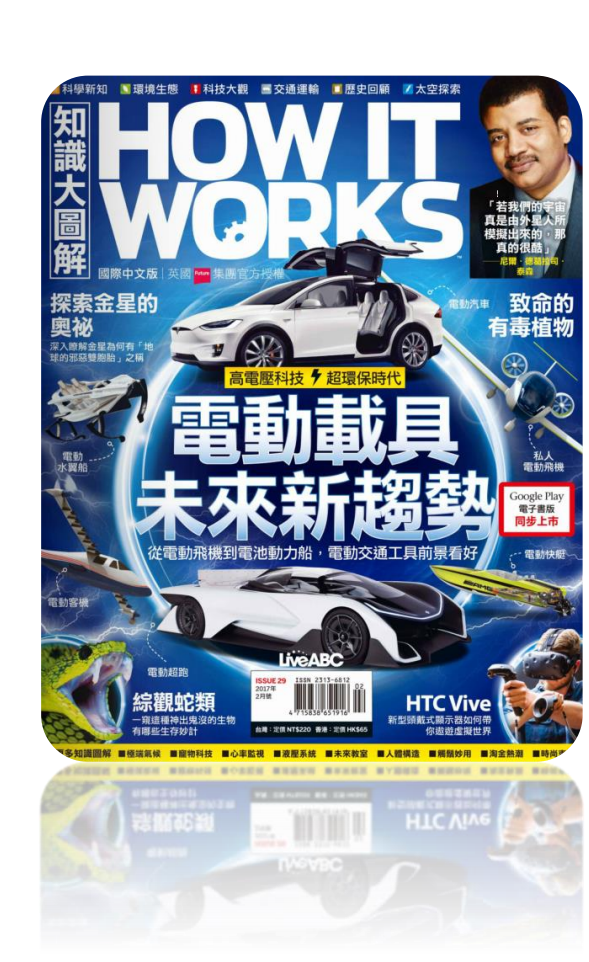

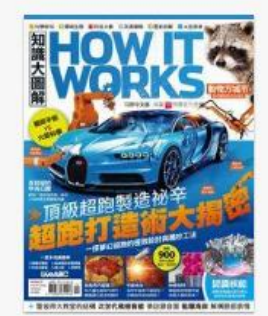

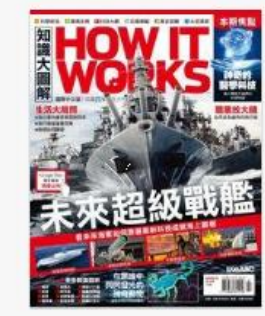

How it works知識大圖 解[2017年10月號] [ISSUE 37]:超跑打造術

How it works知識大圖 解[2016年7月號] [ISSUE 22]:未來超級戰

How it works知識大圖 解 [2016年8月號] [ISSUE 23]:破解磁力之

解[2017年02月號]

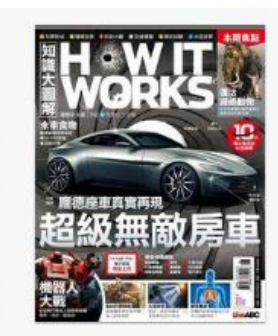

How it works知識大圖 [ISSUE 29]: 電動載具 未

How it works知識大圖 解 [2016年6月號] [ISSUE 21]:龐德座車真

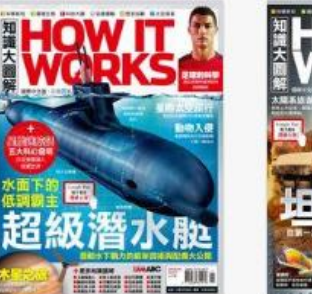

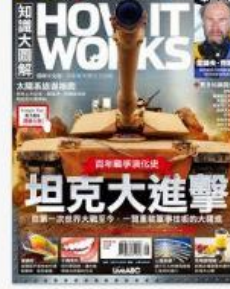

How it works知識大圖 解[2016年11月號] [ISSUE 26]:超級潛水艇

How it works知識大圖 解[2016年9月號] [ISSUE 24]:坦克大進擊

10 \*\*\*\*\*\*

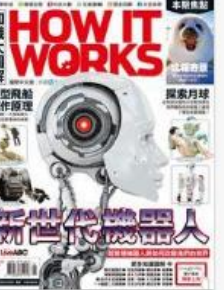

How it works知識大圖

[ISSUE 20]: 新世代機器

解[2016年5月號]

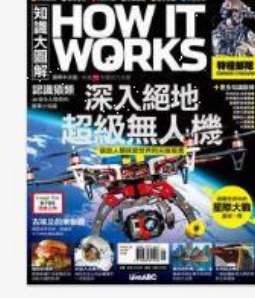

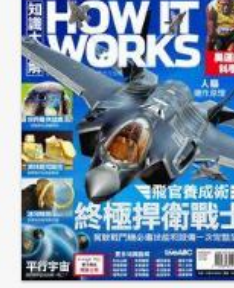

How it works知識大圖 How it works知識大圖 解[2017年01月號] 解[2016年12月號] **IISSUE 281:深入絕地超 IISSUE 271:終極捍衛戰** 

**F BHH** How it works知識大圖 解[2017年03月號] **IISSUE 301:假如恐龍沒** 

**FALLE** How it works知識大圖 解[2015年07月號] [ISSUE 101: 窗妙的人體

未来世代的交通科技

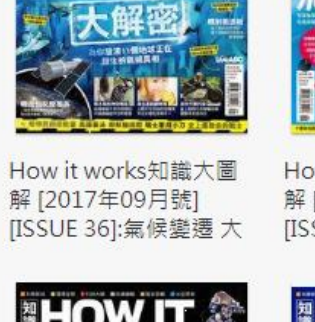

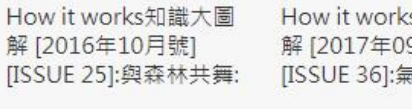

解[2017年09月號]

How it works知識大圖 解[2017年06月號] [ISSUE 33]:極音速飛機

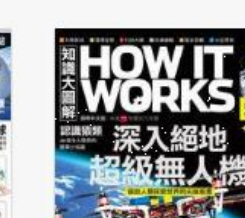

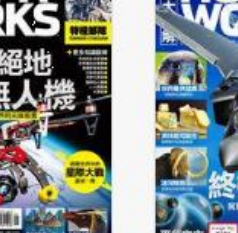

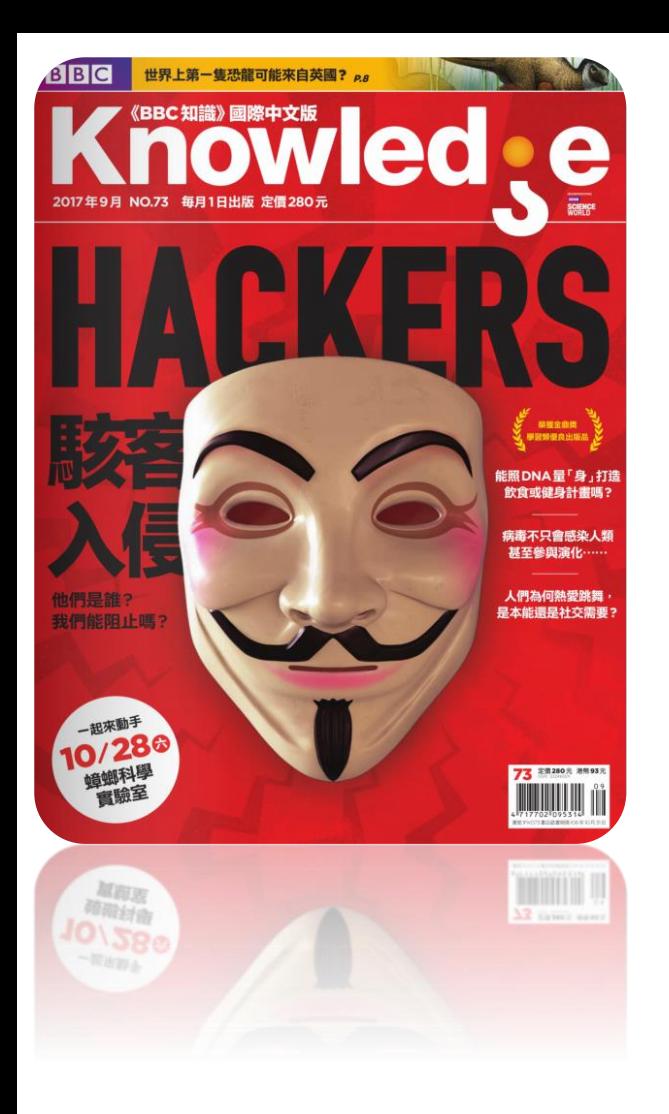

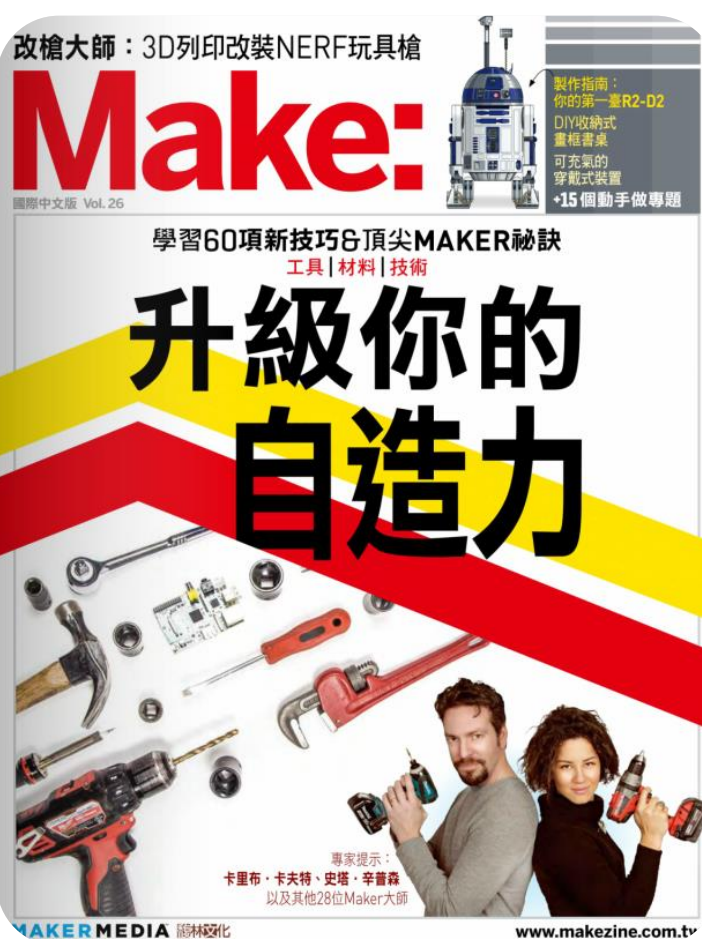

**VAKERMEDIA 腳板化** 

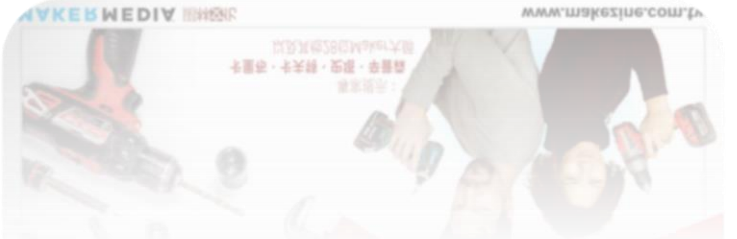

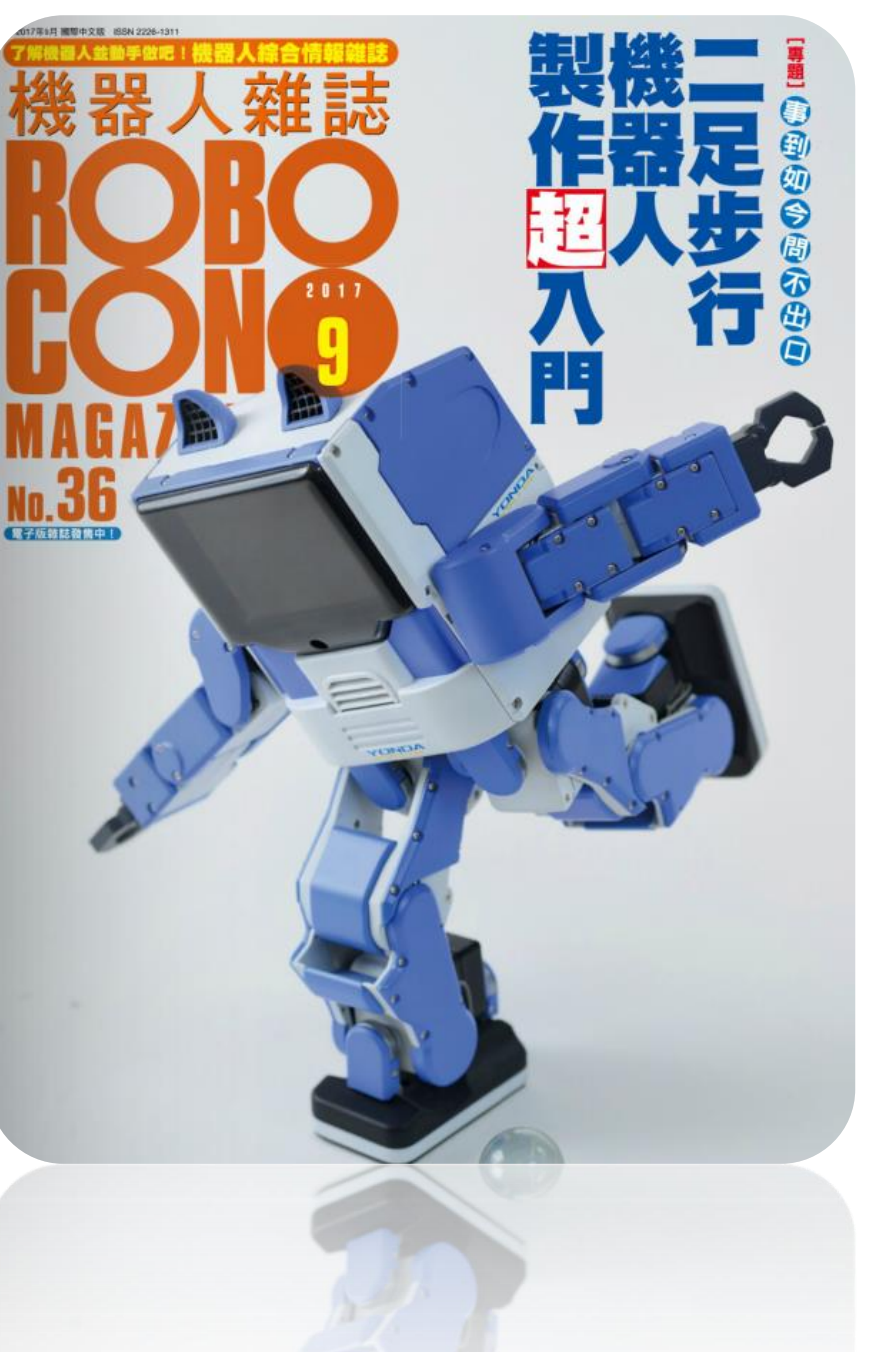

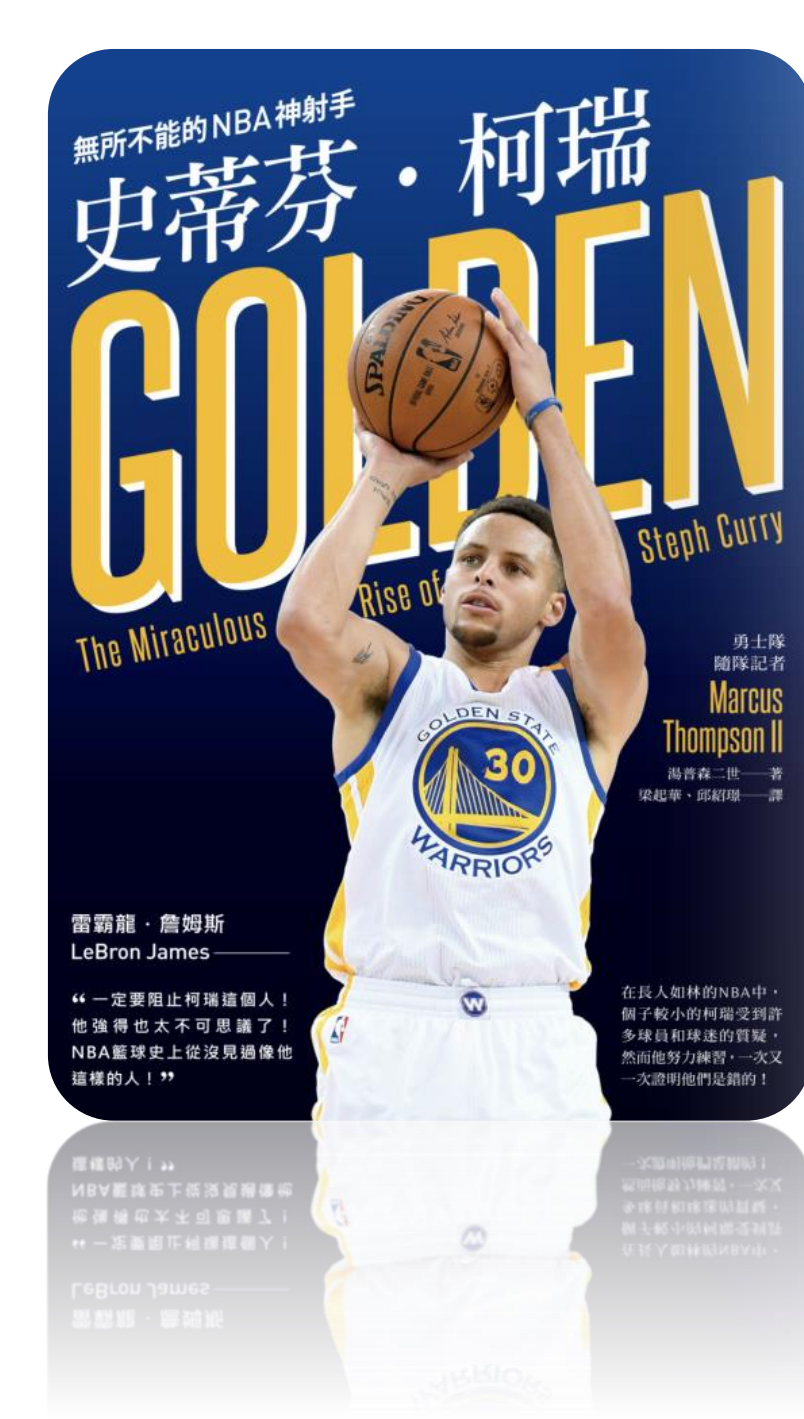

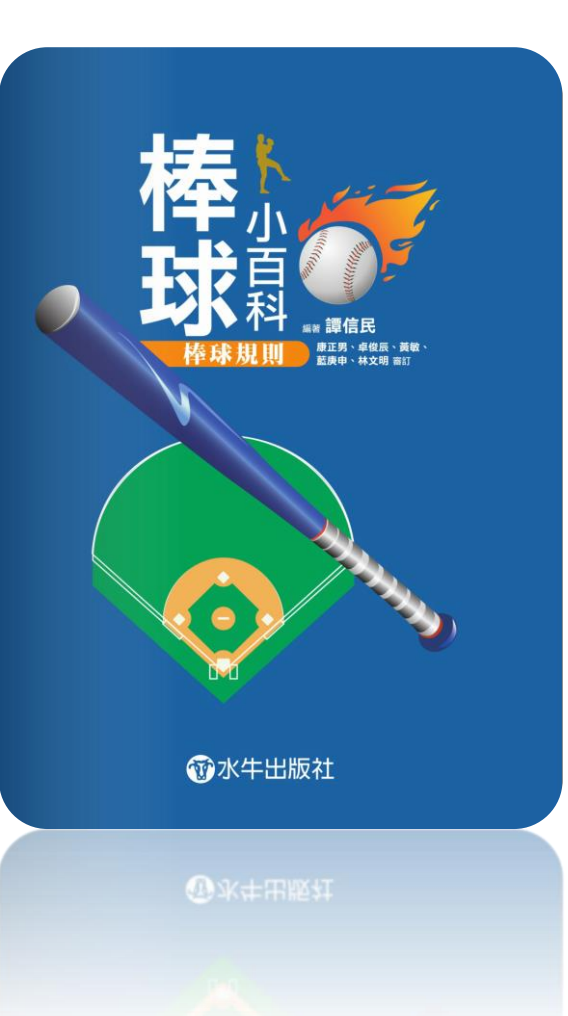

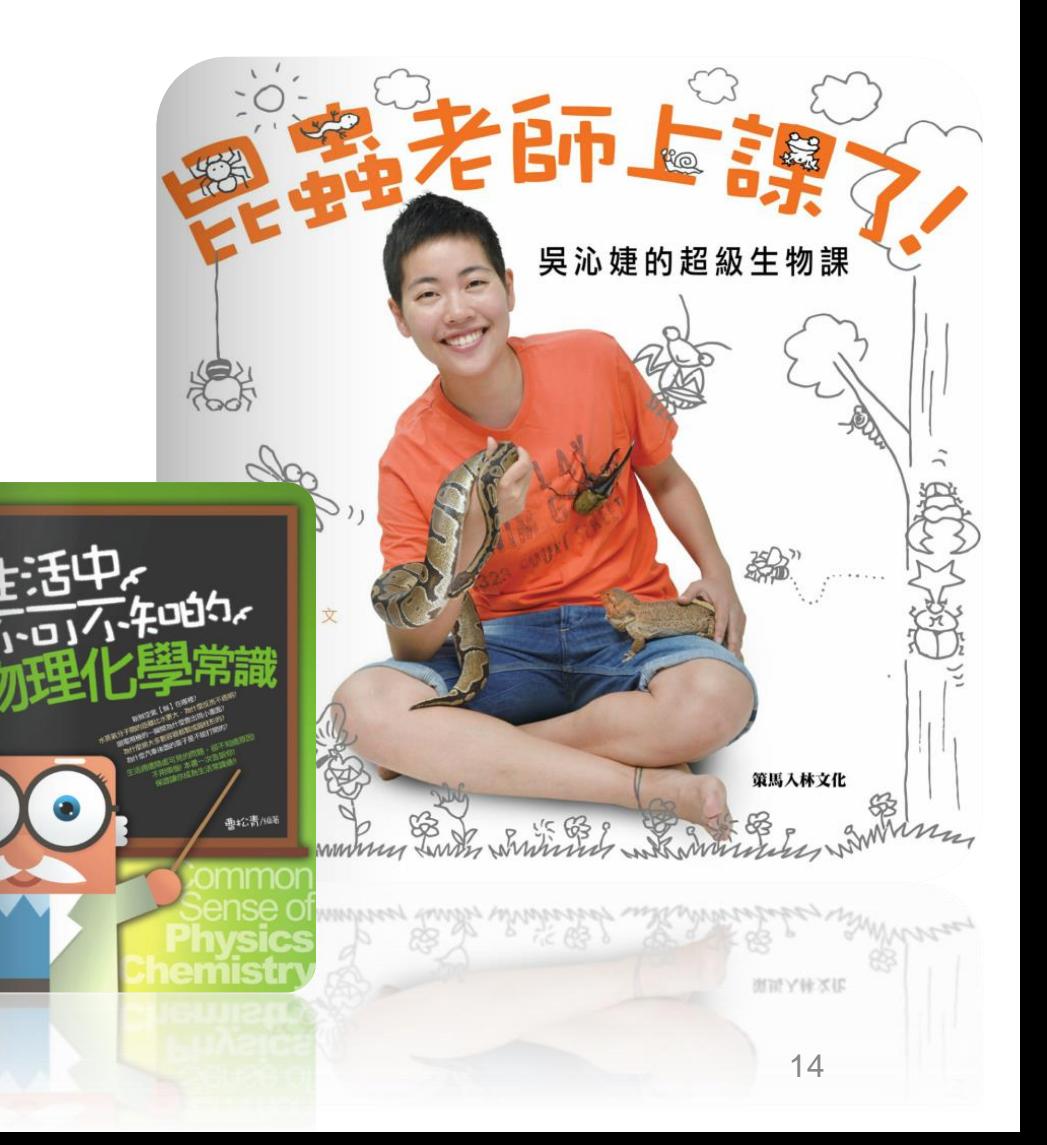

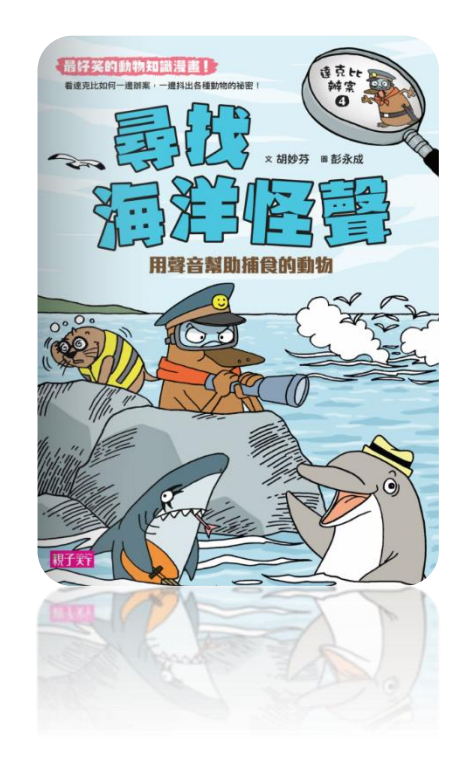

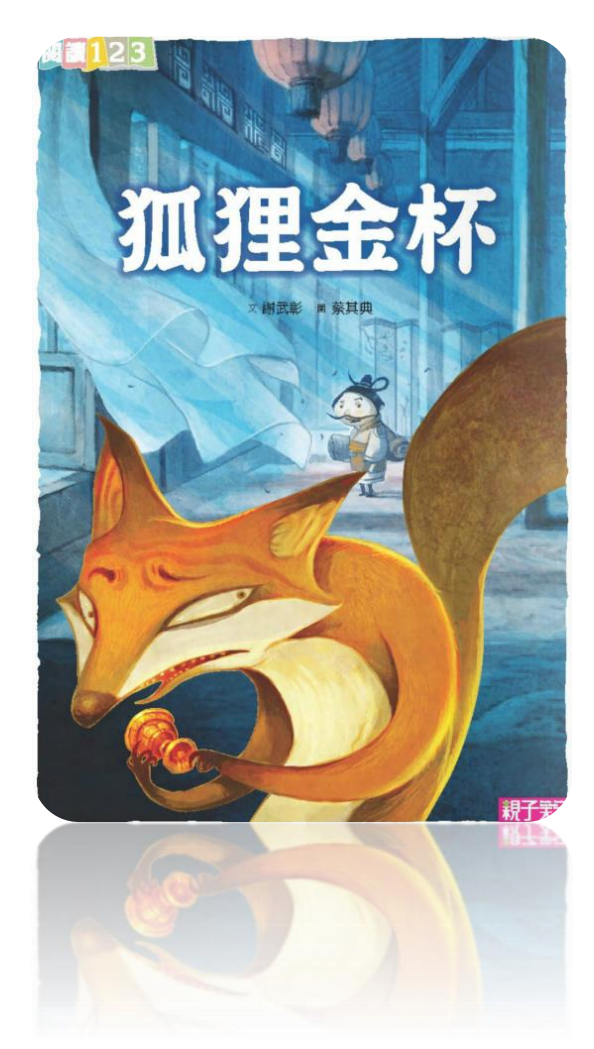

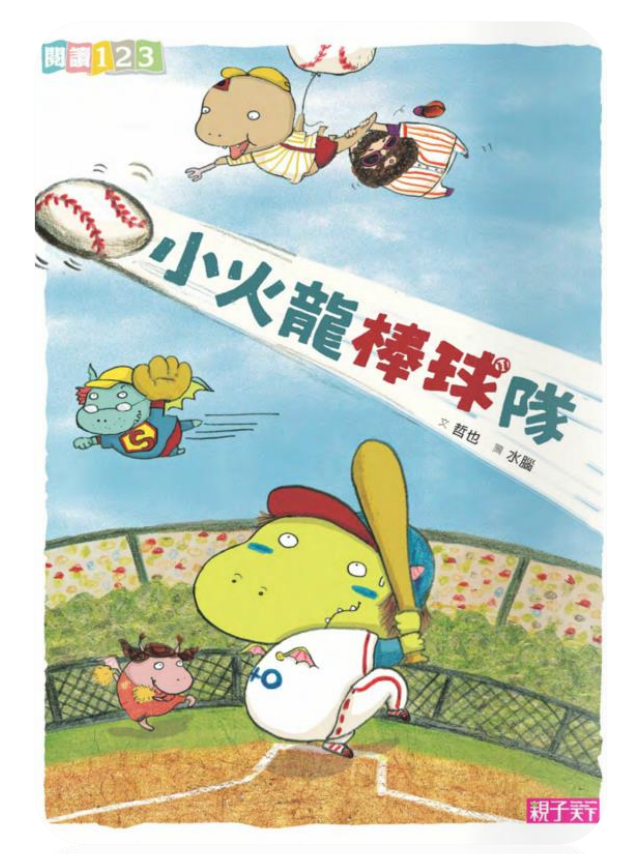

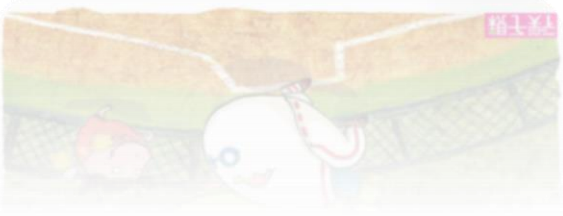

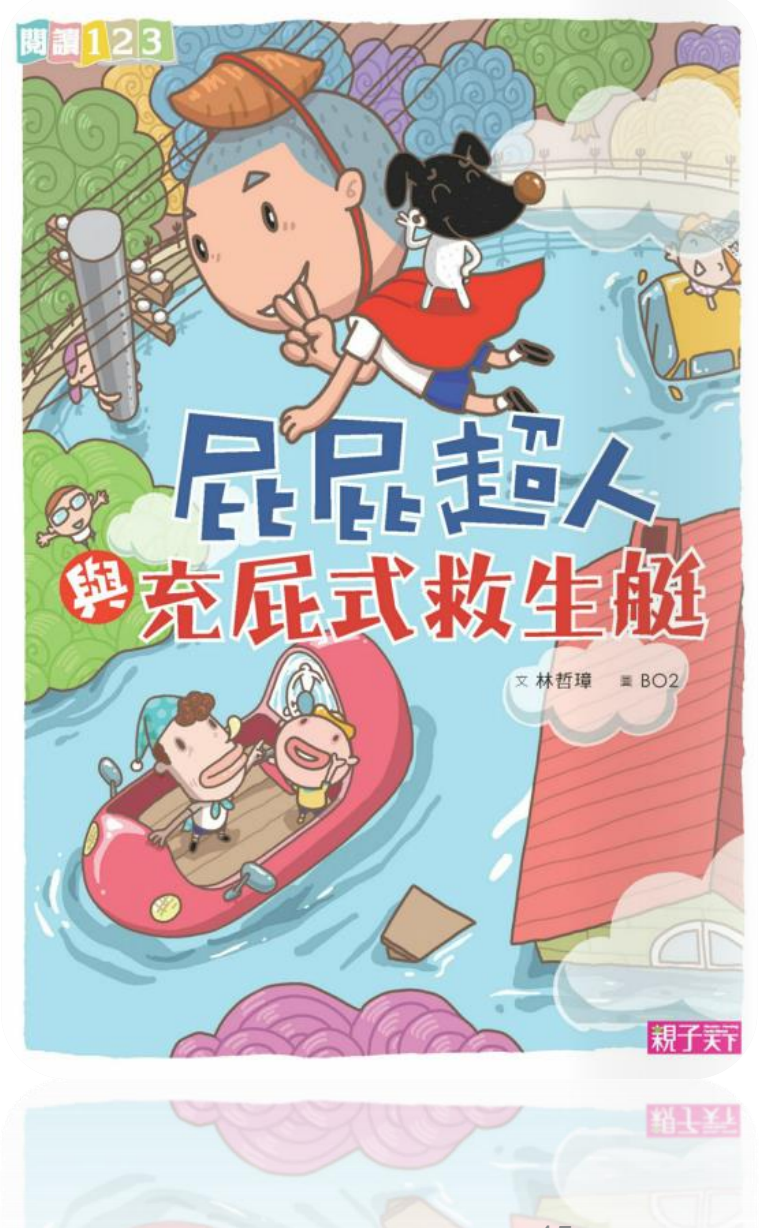

### 你呢?找到喜歡的書(雜誌)了嗎?

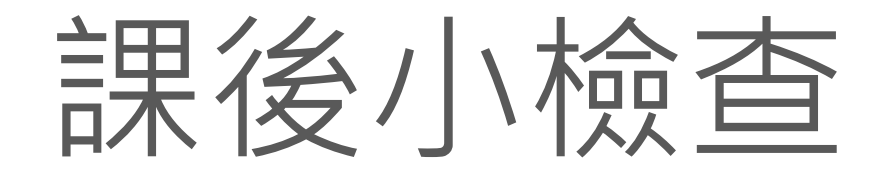

我知道北市圖的Hyread 網站網址 □我能夠借閱與歸還電子書(雜誌) ■我知道相關借閱規則-(?點,借幾天?) □我懂得網頁瀏覽電子書(雜誌)的基本操作 □我會閱讀多媒體電子書(雜誌)

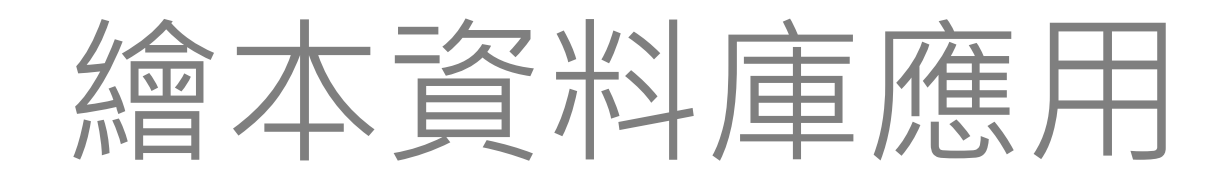

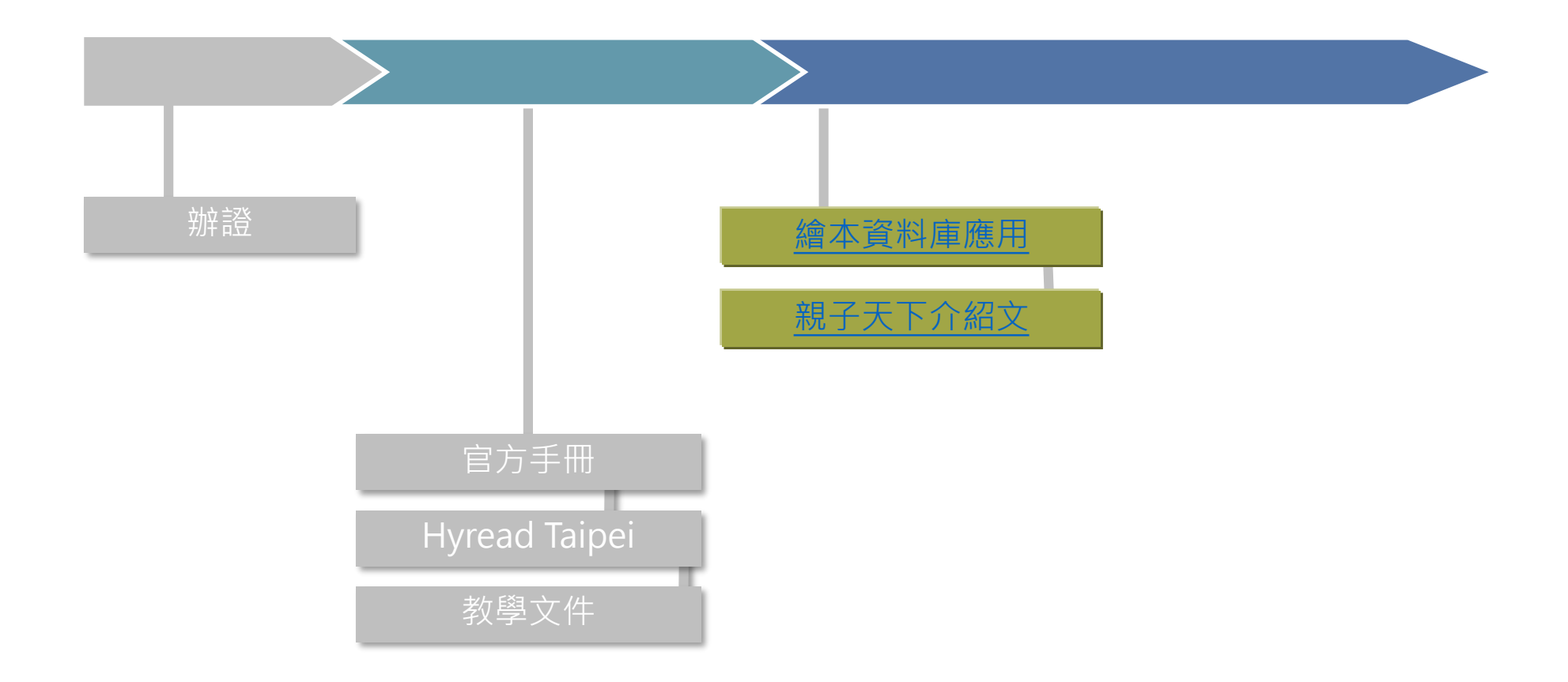

## 推薦好資源

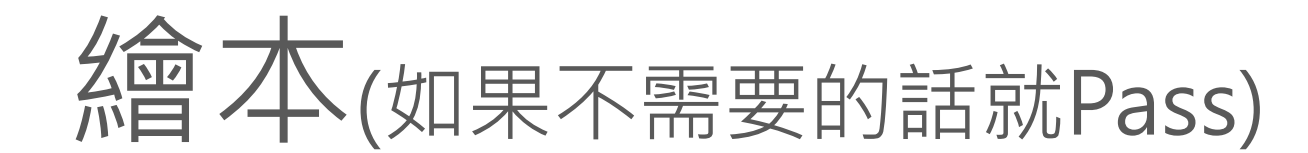

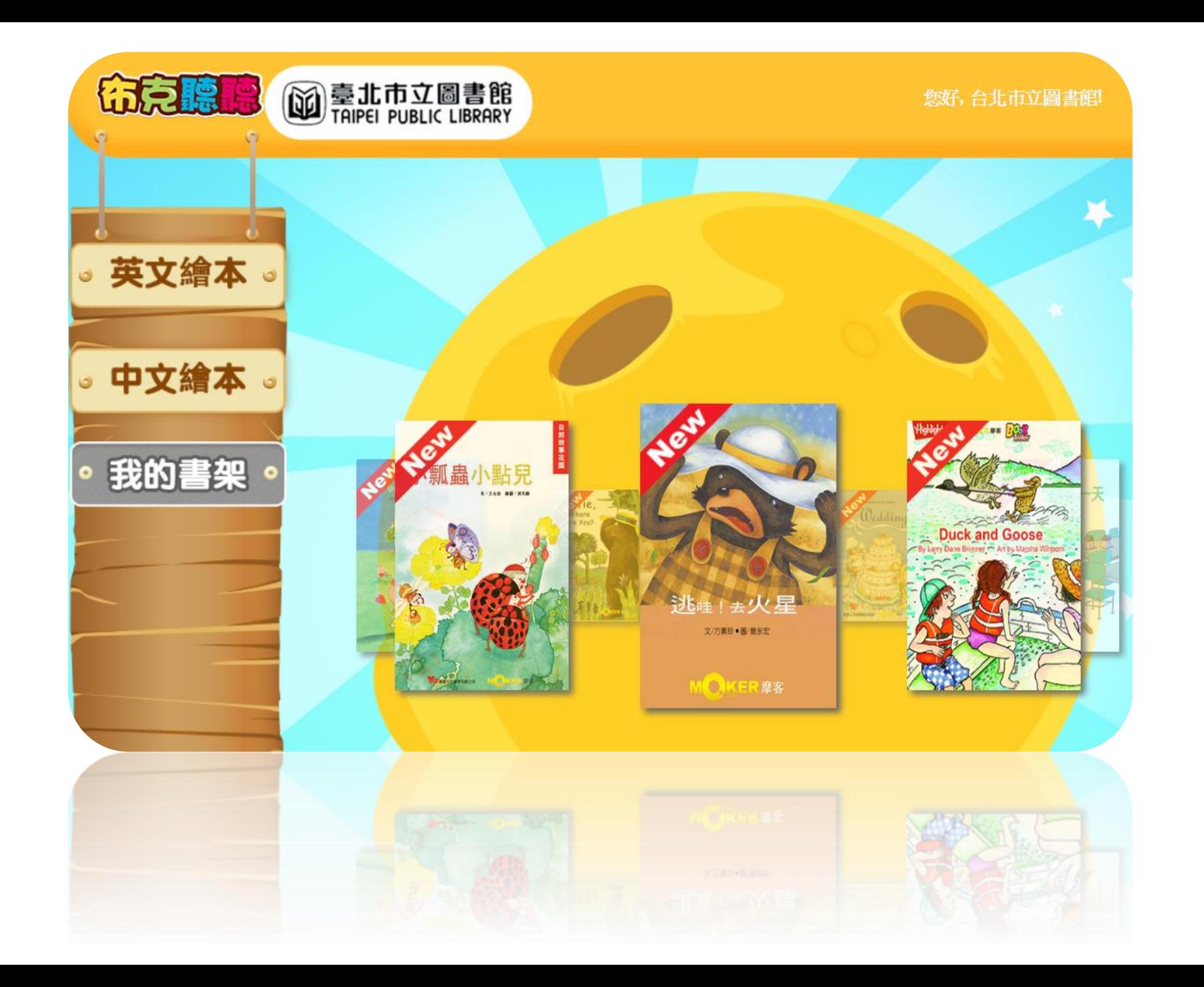

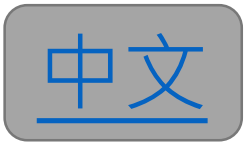

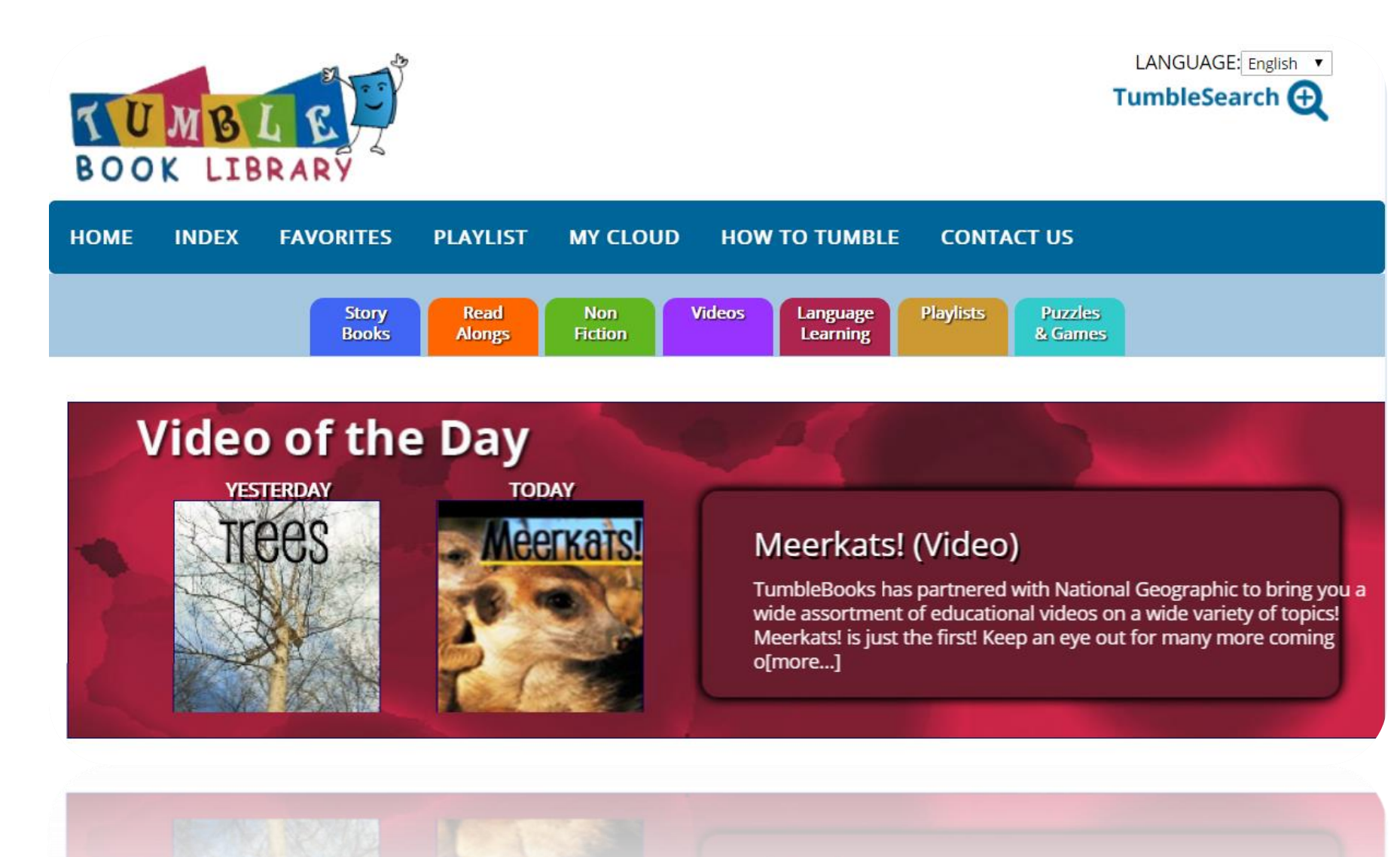

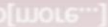

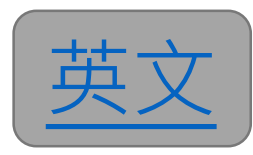

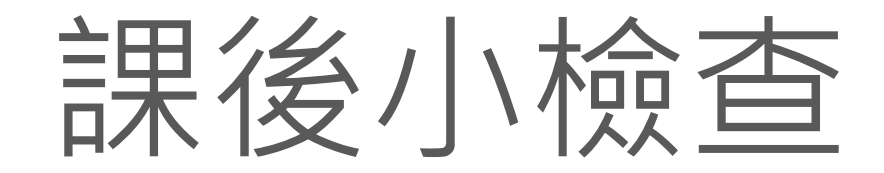

### □我會進入布克聽聽資料庫(資料庫->搜尋) 我會用分類選擇我想看的繪本 如果繪本同時有中英文版我知道怎麼切換 我會一頁一頁播放繪本 □我會操作播放器(暫停、放大) 我會進入Tumble兒童電子書 我能找到適合我單字程度的分級繪本 我會操作播放繪本的程式 □ 一頁一頁觀看 □ 把聲音關掉(讓自己練習發音)

22

# 雜誌資料庫應用

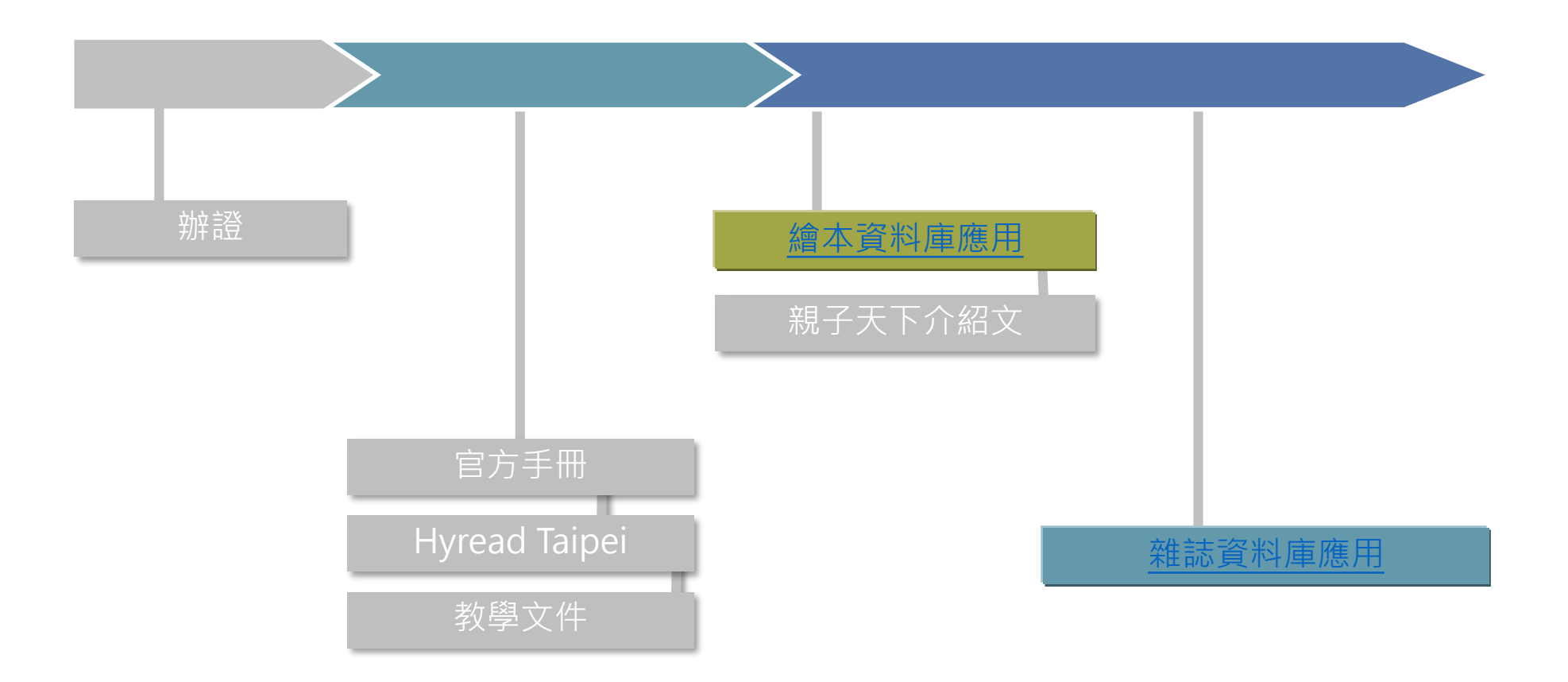

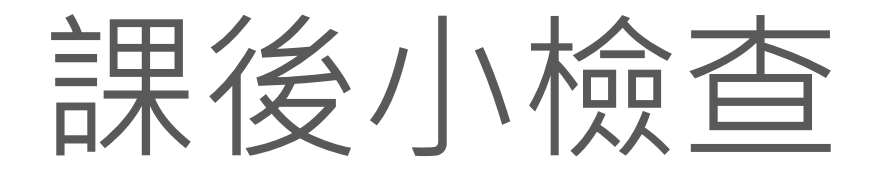

### ■我知道資料庫可能有線上人數限制、使用地點限制(限館內)

■我會進入天下雜誌知識群資料庫 (搜尋)

#### □我會搜尋文章 □我會切換標籤找到最適合文章 我會下載PDF檔案離線觀看

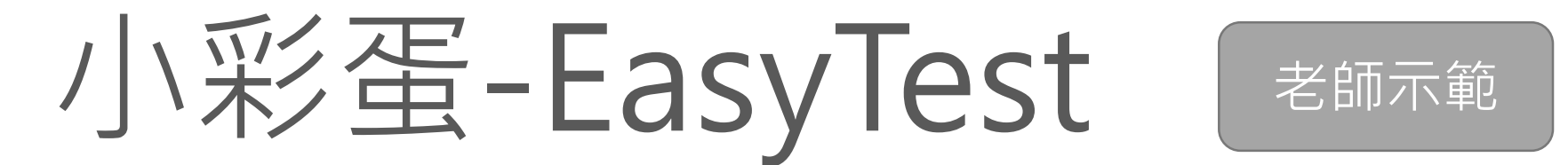

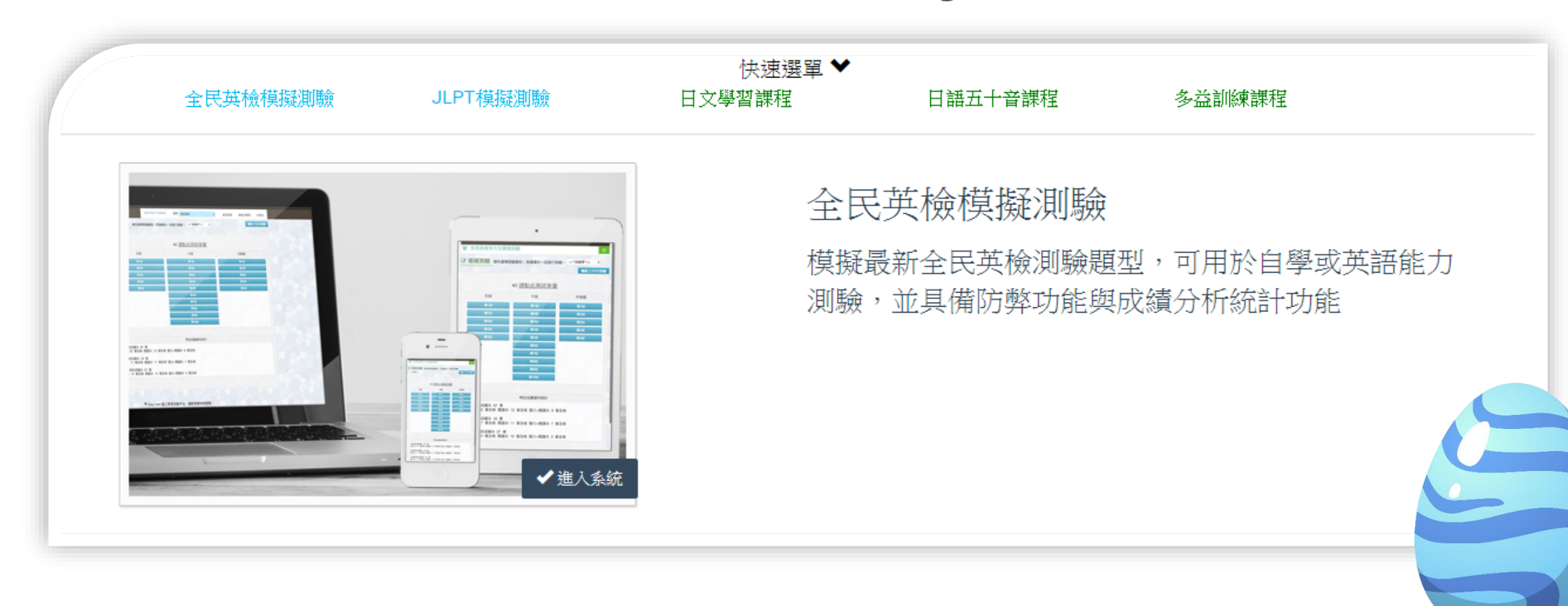

## 日常生活可以用的數位資源

## YouTube的應用

頻道介紹 離線看 轉成音檔運動通勤時聽

YouTube是一個很棒的學習平台

推薦節目

#### 1. 大小創意-[關於閱讀](https://www.youtube.com/watch?v=iKLZ59Y-UPk)-姚仁祿老師-了解自己 2. [一席](https://youtu.be/hyG_Rp8apN4?t=5m42s)-認識中國(教育)

- 3. TED-追上世界
	- [google arts & culture](https://www.ted.com/talks/amit_sood_building_a_museum_of_museums_on_the_web#t-2595) (0′ 44″)(<u>[我的教學](https://www.youtube.com/watch?v=Ogh0AbpFtb8&t=0s&index=16&list=PLvFXncIU6f9uTP4LZniTNd1DsQLHgG_Pi)</u>)
- 4. [TEDXTAIPEI-](https://youtu.be/B5NWJsst_2o?t=3m19s)關心台灣(~7' 39")
- 5. 生活中的學習
	- 1. 張大春泡新聞-專家知識([土壤](https://youtu.be/rtdVBrxwD7k?t=2m50s))
	- 2. 走吧去旅行-[一個女生的環球](https://youtu.be/xF6DljsLyCY?t=32m00s)361天

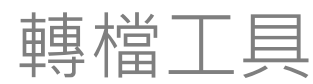

#### [YouTube DLG-](https://github.com/MrS0m30n3/youtube-dl-gui/releases/download/0.4/youtube-dl-gui-0.4-win-setup.zip)影片下載+轉成聲音檔

搭配

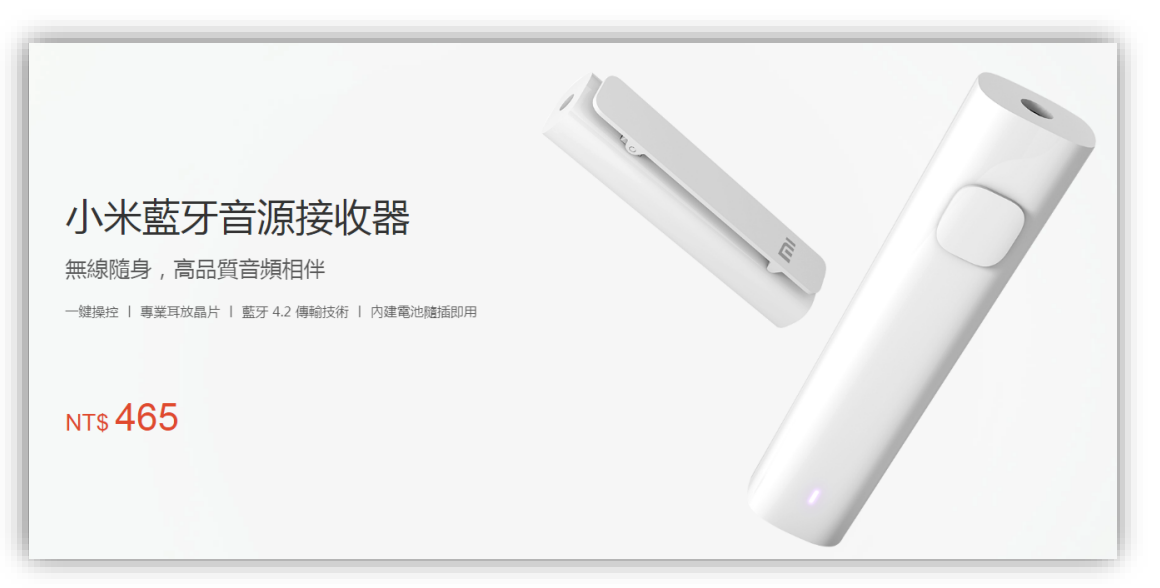

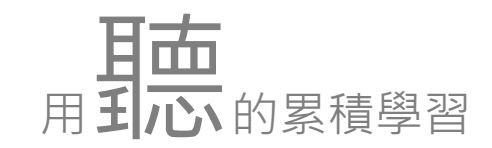

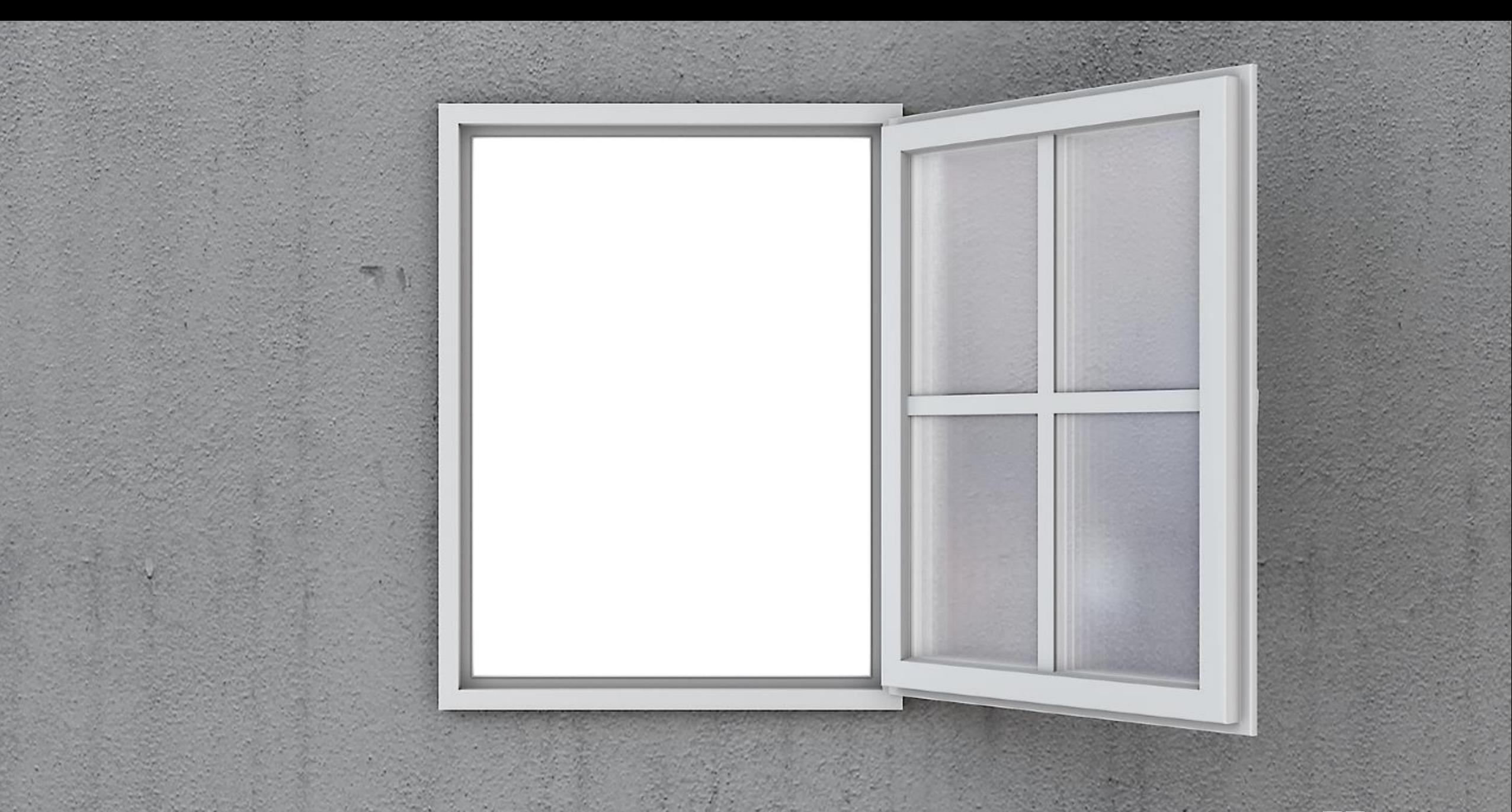

### 用資訊工具幫自己多**開**一扇窗

## 數位化的資料整理法

教書近20年,核心資料一支隨身碟就搞定(不過我放雲 端硬碟),而且還隨查隨到。

## 喜歡的網頁內容

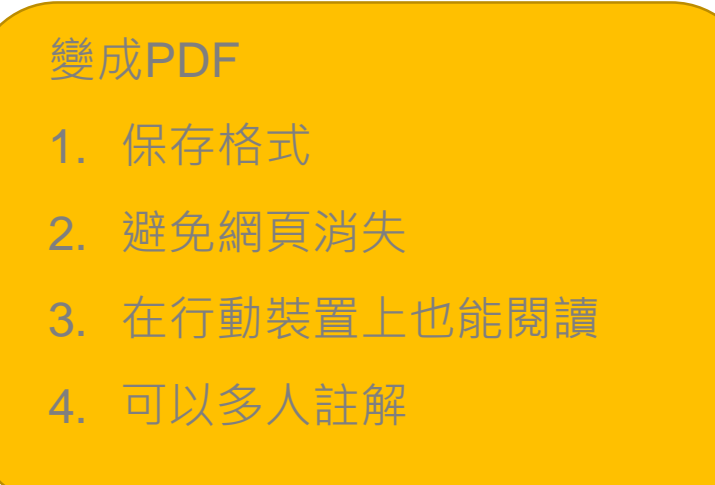

實做

- 1. 安裝 Chrome[擴充程式](https://chrome.google.com/webstore/detail/print-friendly-pdf/ohlencieiipommannpdfcmfdpjjmeolj)
- 2. 到 [Cheers](http://www.cheers.com.tw/)雜誌實際製作
- 3. 將PDF丟到雲端硬碟
- 4. 共用-開放註解(評論)
- 5. 將網址變成**[QRCDOE](http://www.quickmark.com.tw/cht/basic/index.asp)** SVG?
- 6. 讓小組成員在同一份文件註解

## 隨時將想法數位化

做筆記、記靈感、管工作 讓手機+電腦發揮最大效率

## 數位筆記實做

#### 實做

- 1. 手機安裝google keep
- 2. PC安裝Keep[擴充工具](https://chrome.google.com/webstore/detail/google-keep-chrome-extens/lpcaedmchfhocbbapmcbpinfpgnhiddi)
- 3. 手機
	- 1. WORKLIST
	- 2. 手寫
	- 3. 錄音(還能語音辨識)
	- 4. 拍照(文字辨識)
- 4. PC
	- 1. 做網頁筆記
	- 2. 轉成google 文件

#### 把 Keep當成你隨身資訊蒐集工具 所以到這裡你已經會

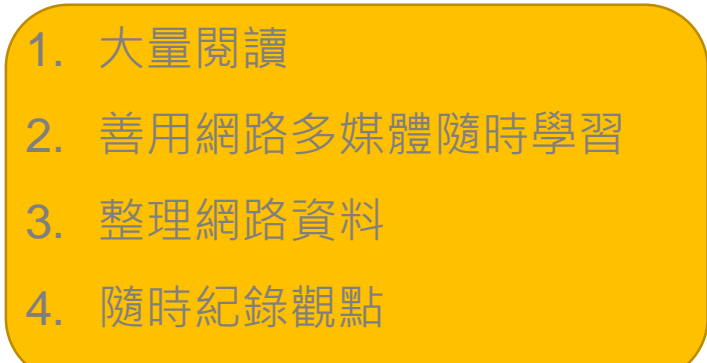

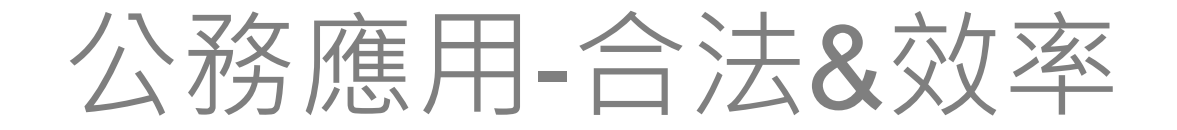

# **合法**、合理的使用圖片

#### Pixabay · 惊人的免费图片

发现我们慷慨的社区分享的 1.4 百万张图片和视频。

搜索图像,矢量和视频

#### 可在任何地方使用的免费图片和视频

Pixabay是一个充满活力的创意社区,分享免费的图片和视频。所有的内容都是在Creative Commons CC0下发布的,这使得它们可以安全的使 用,而无需为创作者署名——即使是出于商业目的。了解更多信息...

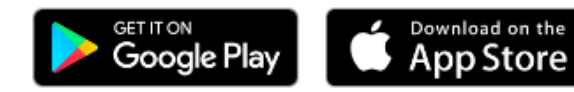

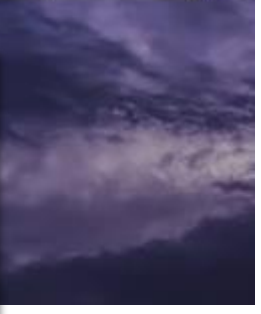

图片▼

# 更有效率的工作

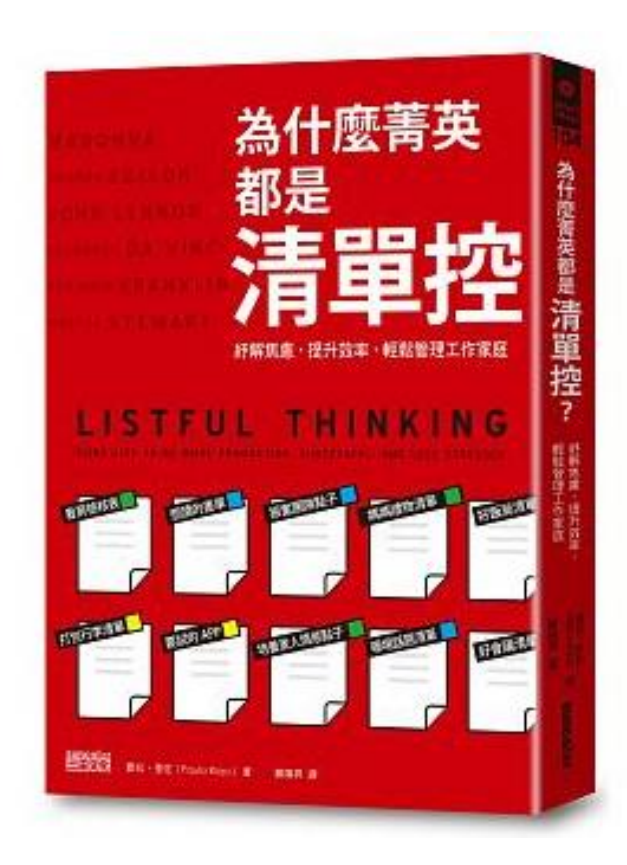

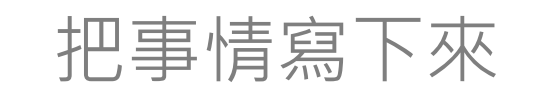

- 1. 有方向
- 2. 知道工作範圍
- 3. 也能掌握整個事件的方向

### 給你更多

- 1. 把大家的想法集中在一起
- 2. 管理工作進度
- 3. 事事有人做,人人有事做
- 4. 資訊透明
- 5. 分類清楚

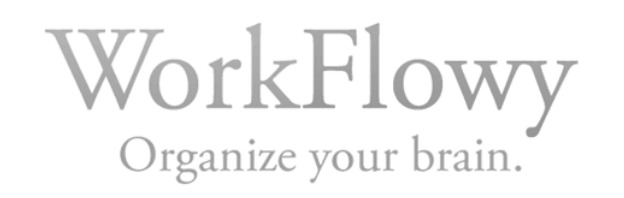

# Workflowy實做

[教學影片播放清單](https://www.youtube.com/playlist?list=PLvFXncIU6f9vcaO_PwV275AM2tE9zOpCE)

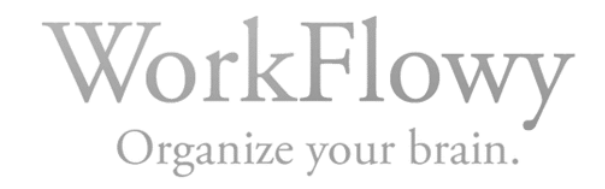